# Université Mohamed KHEIDER Biskra Faculté des Sciences Exactes et Sciences de la Nature et de le Vie Département des Sciences de la Nature et de la Vie 1ère Année mastère : Biochimie Fondamentale et Appliquée, Microbiologie et Biologie végétale. Module : Bioinformatique

### TP05 : Annotation des gènes et conception des amorces

### Introduction

Dans ce TP vous allez prédire la présence éventuelle de gènes dans la séquence étudiée et, si vous en trouvez, caractériser leur structure exons-introns. On distingue deux types d'approches pour prédire des gènes :

-les approches comparatives : elles prédisent des gènes dans une séquence en cherchant des similarités avec des gènes déjà connus le programme "Blast" plus loin) ;

-les approches *ab initio* : elles ne comparent pas la séquence à des gènes connus, mais recherchent des éléments caractéristiques des gènes : cadre ouvert de lecture (=ORF), séquence promotrice consensus, séquences d'épissage... Cela nécessite de bien connaître ces éléments a priori.

### 1. La prédiction des exons et des introns

La séquence à analyser sera récupérée de la banque de données ''Nucleotide'' (nous choisissons la séquence de l'insuline de l'espèce : *Octodon degus*, sous format FAST).

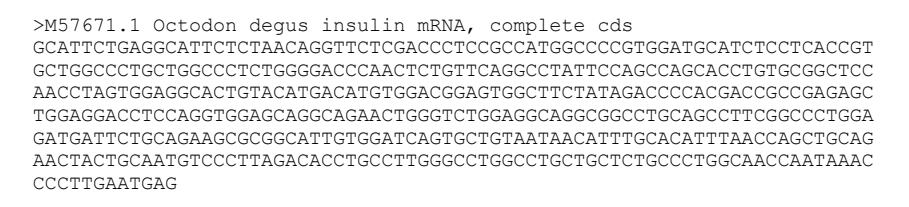

-Pour utiliser le logiciel ''GENSCAN'' afin de prédire le nombre d'exons d'un gène, il faut taper l'URL suivant : http://argonaute.mit.edu/GENSCAN.html

- Dans la case vide, on va insérer notre séquence à analyser.

- On laisse tous les paramètres par défaut (sélectionnez l'organisme ''Vertebrate'', ensuite nous cliquons sur ''Run GENSCAN''

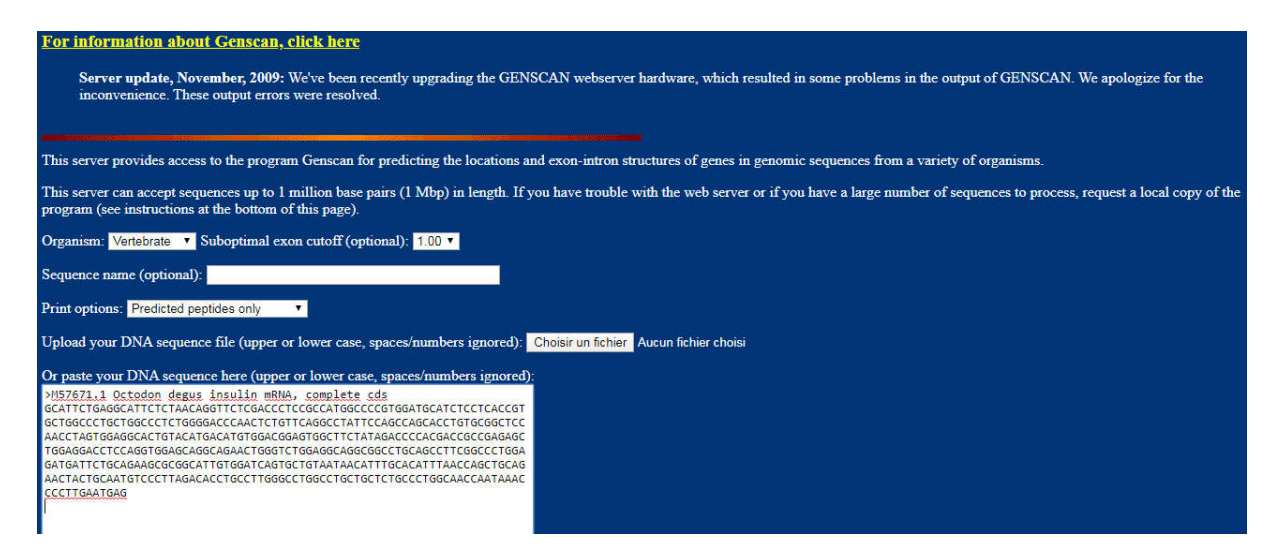

- Un résultat de recherche va apparaitre :

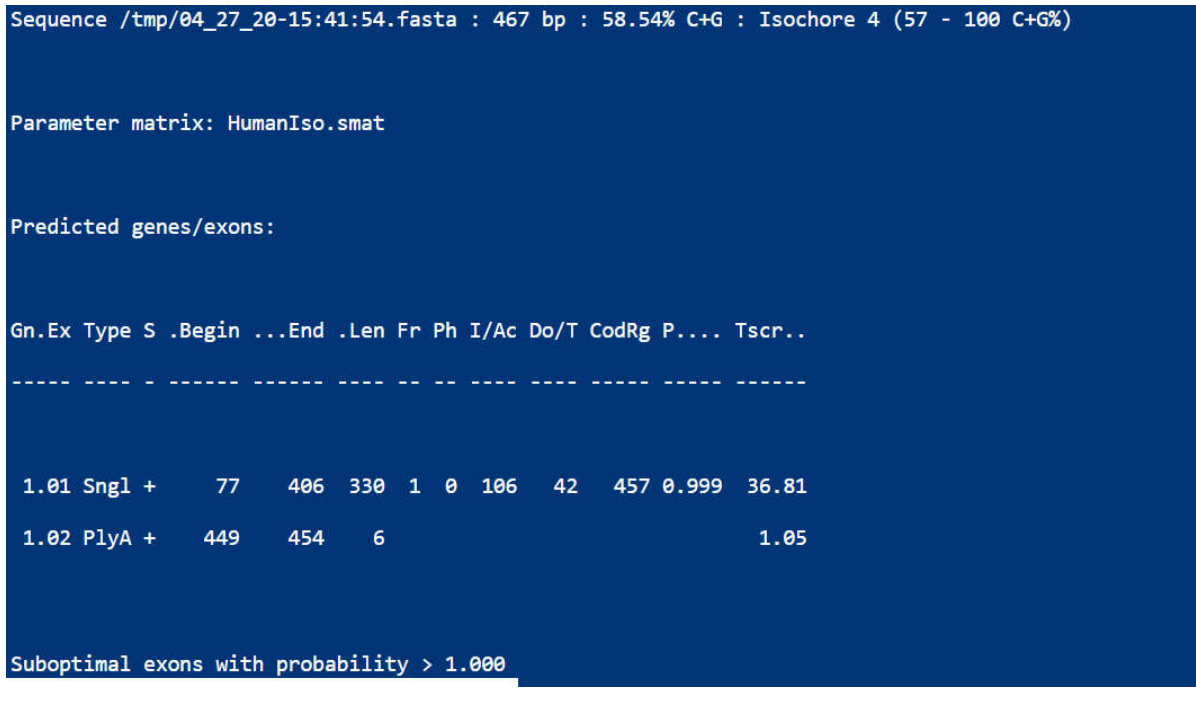

Abréviations :

Gn. Ex : indique le numéro du gène, numéro d'exon.

INIT : initial exon

INTR :internal exon

TERN :terminal exon

SNGL :Single Exon Gene

PROM:Promoteur

PLYA : Poly A Signal

 $S$  : le brin d'ADN  $(+/-)$ BEGIN: le début de l'exon END: la fin de l'exon LEN : longueur de l'exon FR : signifie (le cadre ouvert de lecture)

## 2. Conception d'amorces

Primer3 est un outil très utilisé pour dessiner des amorces pour PCR. Cette technique est utilisée pour de nombreux objectifs différents. Par conséquent, primer3 a de nombreux paramètres d'entrée différents que vous contrôlez et qui indiquent exactement à primer3 quelles caractéristiques constituent de bonnes amorces pour vos objectifs.

-Pour utiliser le logiciel ''Primer3'' afin de créer un couple d'amorces pour la PCR, il faut taper l'URL suivant : [http://primer3.](http://primer3.ut.ee/)ut.ee

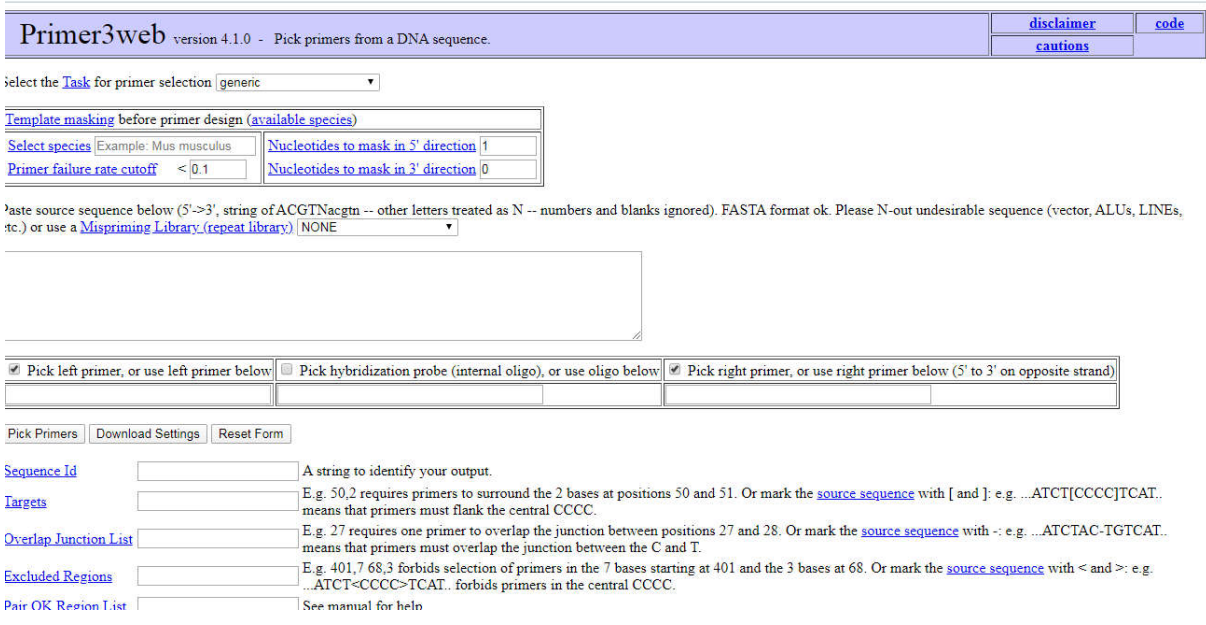

Suite :

Toujours on va analyser la séquence de l'insuline de l'espèce : *Octodon degus*, sous format FAST. C-à-d on va créer un couple d'amorces pour amplifier cette séquence (PCR), donc on insère la séquence, puis on clique sur le bouton (Pick Primers).

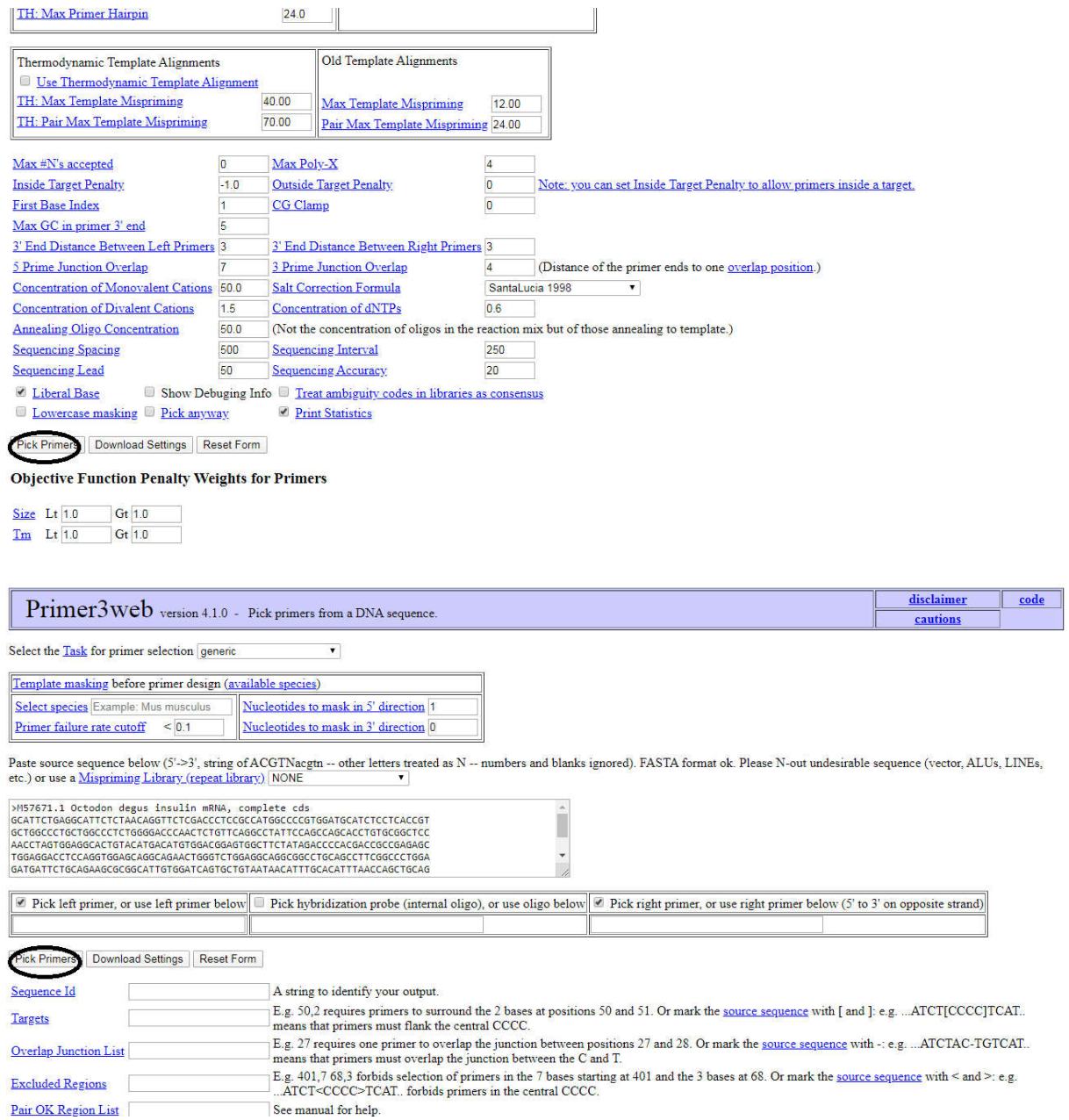

Le résultat :

Un couple d'amorces apparait (l'amorce gauche et droite) aux niveaux de 2 extrémités de la séquence à amplifier. Aussi, les différentes caractéristiques de chaque amorce (TM, %GC, longueur, début, fin….).

#### **Primer3 Output**

PRIMER PICKING RESULTS FOR M57671.1 Octodon degus insulin mRNA, complete cds

Template masking not selected<br>
No mispriming library specified<br>
Using 1-based sequence positions<br>
OLIGO 1620 1200 1200 1200 1200 13.89 0.00 0.00 TGGCTTCTATAGACCCCACG<br>
REGHT PRIMER 179 20 58.59 55.00 13.89 0.00 0.00 TGGCTTC

PRODUCT SIZE: 205, PAIR ANY\_TH COMPL: 0.00, PAIR 3'\_TH COMPL: 0.00 1 GCATTCTGAGGCATTCTCTAACAGGTTCTCGACCCTCCGCCATGGCCCCGTGGATGCATC

61 TCCTCACCGTGCTGGCCCTGCTGGCCCTCTGGGGACCCAACTCTGTTCAGGCCTATTCCA

121 GCCAGCACCTGTGCGGCTCCAACCTAGTGGAGGCACTGTACATGACATGTGGACGGAGTG

241 TGGGTCTGGAGGCAGGCGGCCTGCAGCCTTCGGCCCTGGAGATGATTCTGCAGAAGCGCG

301 GCATTGTGGATCAGTGCTGTAATAACATTTGCACATTTAACCAGCTGCAGAACTACTGCA

361 ATGTCCCTTAGACACCTGCCTTGGGCCTGGCCTGCTCTGCCCTGGCAACCAATAAAC

421 CCCTTGAATGAG